## Apple iPhone 14 Pro Max Pošta SiOL nastavitve

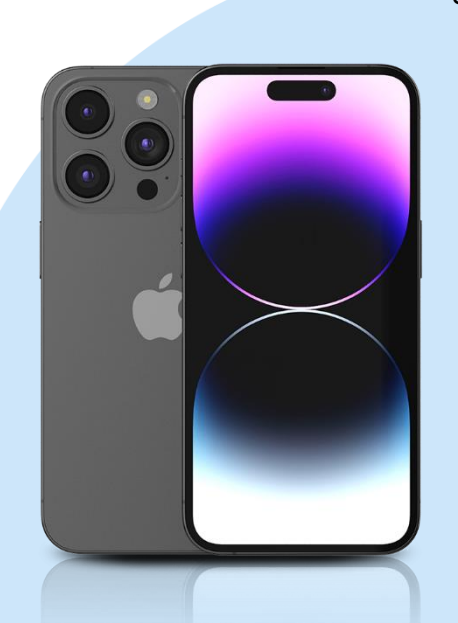

## **Settings**

▪ Mail

- Add Account: Other
	- Add Mail Account
		- Name: [vaše ime]
		- Email: [vaš elektronski naslov]
		- Password: [vaše geslo za SiOL]\*
		- **•** Description: SiOL
	- Next
	- **·** Izberemo IMAP
	- Name: [vaše ime]
	- Email: [vaš elektronski naslov]
	- **•** Description: SiOL
	- **·** Incoming mail server
		- Host name: pop.siol.net\*\*
		- Username: [vaše SiOL uporabniško ime]
		- Password: [vaše geslo za SiOL]\*
	- Outgoing mail Server
		- Host name: mail.siol.net\*\*
		- Username: [vaše uporabniško ime za SiOL]\*\*
		- Password: [vaše geslo za SiOL]\*\*
		- Next
		- Save
- Izberete ustvarjeni SiOL račun
- **Account**
- **SMTP** 
	- Mail.siol.net
	- Use SSL: vključeno
	- **Server Port: 465**
- \* Nastavitve veljajo za **Pošto SiOL**. Označene podatke za druge e-naslove, preverite pri svojem ponudniku e-poštnih storitev.
- \*\* Nastavitve veljajo za **Pošto SiOL**.

V primeru, da nimate pošte SiOL, nastavitve odhodnega strežnika preverite pri ponudniku svoje e-pošte (Telemach, T-2, Amis,…).

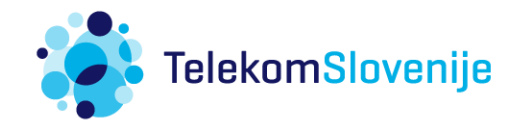